- 1. Ingresar al Sistema Licencia al link[: https://atletismosudamericano.com/licencias/adm\\_atl/index.php](https://atletismosudamericano.com/licencias/adm_atl/index.php)
- 2. Ingresamos Usuario y contraseña.

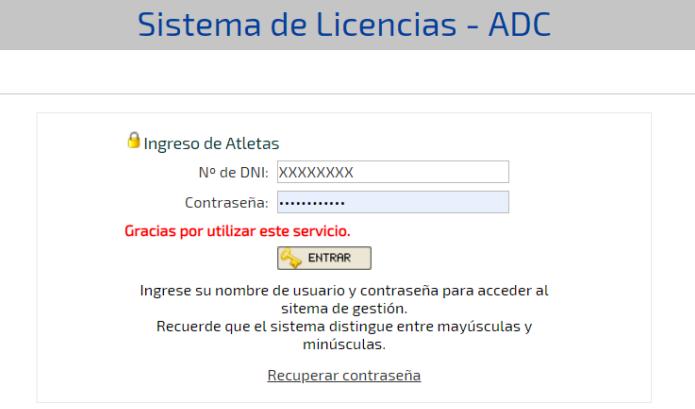

3. En la barra de menú seleccione MISCRIPCIONES A TORNEOS , el sistema mostrará las competencias a las cuales puede inscribirse. Al localizar la competencia a la derecha de la pantalla presione INSCRIPCIÓN.

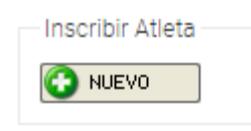

4. En la siguiente pantalla seleccione para comenzar la inscripción.

5. Seleccione la prueba del listado que se despliega, ingrese la marca si el sistema se lo permite y presione Crobor o Ingeribir en etre Drugbo  $C<sub>other</sub>$ 

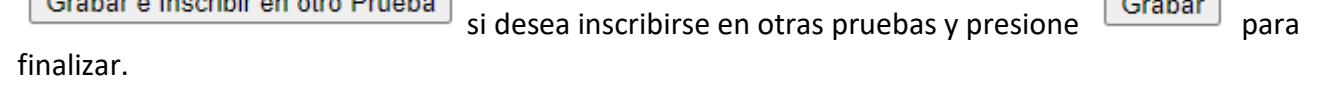

Si tiene marcas registrada en competencias oficiales le aparecerá automáticamente su mejor marca.

- 6. El sistema vuelve a INSCRIPCIONES A TORNEOS y le mostrará las pruebas en la que se inscribió.
- 7. Para finalizar cierre sesión.